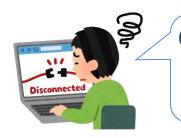

# My Computer cannot connect to the Internet, what should I do?

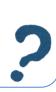

If your PC can not connect to the Internet **in a guest room**, please check the following steps. **XYou need administrator rights on your PC.** 

### 1. How to change an IP address and DNS server address

#### 

**XSupport for Windows 7 ended on Jan. 14th, 2020 because of its expiration.** 

### Open Internet Protocol Version 4 (TCP/IPv4) Properties

1) Inetwork and Internet] 

[Network and Sharing Center].

2) Click [Connections] and then click [Properties].

3) Select [Internet Protocol Version 4 (TCP/IPv4)] and click [Properties].

4) Select [Obtain an IP address automatically],

[Obtain DNS server address automatically] and click [OK].

\*\*Before changing the configuration, it is better to save the current settings.

## 2. How to change proxy server settings

- 1)  $\blacksquare$  [Control panel]  $\Rightarrow$   $\blacksquare$  [Network and Internet]  $\Rightarrow$   $\blacksquare$  [Internet Options]
- 2) Select [Connections] tab and click [LAN settings].
- 3) Uncheck the checkmarks and click [OK].

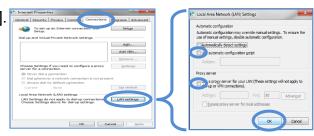

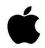

If your PC is Mac, please check the following steps

to configure IP address, DNS server address and proxy server settings.

#### 3. How to check a network driver

- 1) Right-click [PC/Computer/This PC] ⇒ [Manage]
- 2) Click [Device Manager] ⇒ [Network adapters]

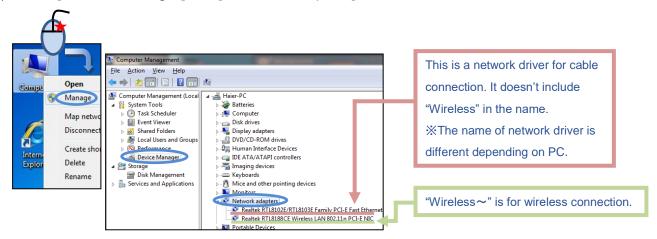

#### 3a) The case that a network driver is installed

The network driver may be disabled. Please check the configuration as below.

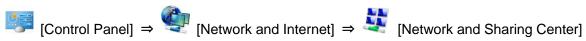

⇒ [Change adapter settings]

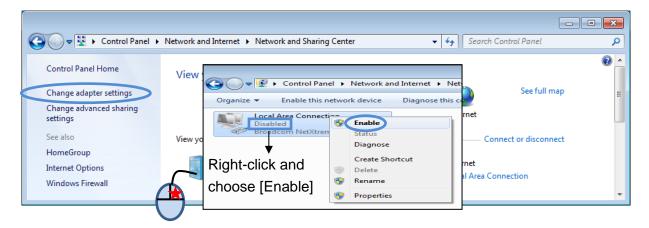

#### 3b) The case that no network driver is installed

Using an external Wi-Fi USB Router or USB-LAN Adapter is one of the options.

#### <Sample Product>

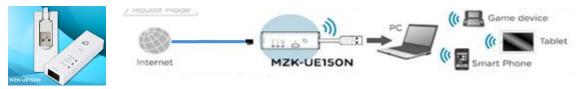

#### **<u>XPC Help Desk cannot support external devices such as a USB Wi-Fi Router.</u>**

Please ask an electronics shop staff, if a product works with your PC before you buy it. It costs approximately 2,000~3,000 yen.